# Northwestern NORRIS CENTER

# **Cisco Conference Speaker Phone**

#### To Dial On Campus:

Dial (1) + (4 Digit Extension)

#### **To Dial Out:** Dial (9) + (1) + (3 Digit Area Code) + (7 Digit Number)

## To Host a Conference Call:

This phone line is not a conference line. This phone can call or receive calls from one other number.

Conference lines can be hosted in several ways:

- PGI Conference Line
  - Must be setup by NUIT in advance
  - o https://www.it.northwestern.edu/telephone/conference.html
- Bluejeans
  - o https://www.it.northwestern.edu/conferencing/bluejeans/
- Webex
  - o <u>https://www.it.northwestern.edu/conferencing/webex/index.html</u>

## For AV Support, Call (847) 491-2301 or extension 1-2301

For questions about AV for future meetings, email or call <u>event-tech@northwestern.edu</u> or (847) 491-2335

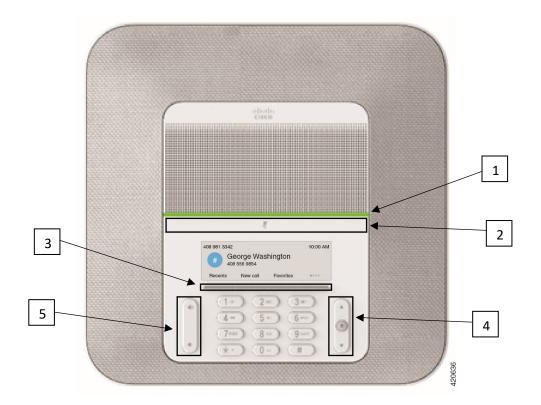

| 1 | LED bar            |          | Indicates call states:                                                     |
|---|--------------------|----------|----------------------------------------------------------------------------|
| - | 0m                 |          | • Green, solid—Active call                                                 |
|   |                    |          |                                                                            |
|   |                    |          | Green, flashing—Incoming call                                              |
|   |                    |          | • Green, pulsing—Held call                                                 |
|   |                    |          | • Red, solid—Muted call                                                    |
| 2 | Mute bar           | <b>%</b> | Toggle the microphone on or off.                                           |
|   |                    | L.       | When the microphone is muted, the LED bar is lit red.                      |
| 3 | Softkey buttons    |          | Access functions and services.                                             |
|   |                    |          |                                                                            |
| 4 | Navigation bar and |          | Scroll through menus, highlight items, and select the highlighted item.    |
| 1 | Select button      |          | Seron unough menus, inglinght nems, and select the inglinghted hem.        |
|   |                    |          |                                                                            |
|   |                    |          |                                                                            |
|   |                    |          |                                                                            |
|   |                    |          |                                                                            |
|   |                    |          |                                                                            |
| _ | Valence hutter     |          |                                                                            |
| 5 | Volume button      |          | Adjust the speakerphone volume (off hook) and the ringer volume (on hook). |
|   |                    |          | When you change the volume, the LED bar lights white to show the volume    |
|   |                    |          | change.                                                                    |
|   |                    |          |                                                                            |
|   |                    |          |                                                                            |
|   |                    | all s    |                                                                            |
|   |                    |          |                                                                            |